# Service Programs and Unit Testing – The Perfect Pair

Marina Schwenk Software Developer

#### About Me

- Software Developer/IBM i admin at Everbrite LLC, Greenfield WI
- Member of the CAAC. (COMMON America's Advisory Counsel)
- 2019 IBM fresh face
- VP of WMCPA
- COMMON Board Member
- Member of COMMON's Young i Professionals (YiPS) committee

# Agenda

- Scenario
- How to start
- Service programs
- Unit testing
- Standards
- Bring it all together
- Final thoughts and take aways

#### Scenario

- Your monolithic program is over 30+ years old
- The code is unmanageable
- No one wants to own the program
- You don't know where to begin.

#### How to start

- Document Business process
- Design
- Modernize
- Develop a plan
- Executive the plan.

#### Document Business Process

- Document current business processes
- Meet with different departments to confirm business processes
- Document your findings.

# Design

- Identify procedures that are needed
- Plan the procedures inputs and outputs
- Design the flow of how the procedures are going to be used.

# Develop a plan

- Decide your approach
- Plan the timeline

Start the project

#### Modernize Code

Remove redundancy

 Develop a clear plan on data retrieval that ensures long term success

Remove outdated code

 Service Program (\*SRVPGM) can be viewed as a collection of subroutines packaged together and accessible to the outside world.

 Service programs can be thought of like classes, in the open source world.

- Carrying out a routine function.
- External procedures that can be called from other programs.
- You can add/change procedures as needed.

- Single code base.
- Easy to use and reuse.
- The ability to add to the service program without recompiling programs that are using it.

Service programs required objects

- \*BND
- \*SRVPGM

**Optional** 

\*MOD

- Service programs required source
- Copy file \_h
- RPGLE or SQLRPGLE source file.
- Binding source

# Copy File

- \*\*free
- dcl-pr getArTransactionId varChar(20);
- releaseNumber packed(7) const;
- releaseSequenceNumber packed(5) const;
- end-pr;

# Service Program – Start

- \*\*FREE
- ctl-opt bnddir( 'EVBLOG' : 'TEXTUTILS' );
- ctl-opt nomain;

#### Procedure

```
dcl-proc getArTransactionId export;
 dcl-pi *n varChar(20);
                      packed(7) const;
  releaseNumber
   releaseSequenceNumber packed(5) const;
 end-pi;
 dcl-c PROCEDURE NAME 'getArTransactionId';
                   varChar(20);
 dcl-s result
 dcl-s customerRelease
                         char( 20);
 dcl-s customerReleaseNull int( 5);
 dcl-s projectId
                    packed(7);
 dcl-s projectIdNull
                      int( 5);
 evblog_entering( RELEASE_APPNAME : psds.PROGRAM_NAME : PROCEDURE_NAME
         : 'releaseNumber=' + %char( releaseNumber ) +
          ', releaseSequenceNumber=' + %char( releaseSequenceNumber ) );
 result = ";
 - Continue on next slide
```

#### Procedure continued

```
exec sql
   select rh.cusrl, rx.prjid
   into:customerRelease:customerReleaseNull,:projectId:projectIdNull
   from rlshdr rh left join rlshdx rx
     on rh.rlsno = rx.rlsno and rh.rlssq = rx.rlssq
   where rh.rlsno = :releaseNumber
   and rh.rlssq = :releaseSequenceNumber;
 if ( isSQLError( sqlstt ) );
   if ( not isSQLRowNotFound( sqlstt ) );
    evblog log( RELEASE APPNAME
          : psds.PROGRAM NAME
          : PROCEDURE NAME
          : EVBLOG_WARNING
          : 'SQL Error'
          : getSQLStateMessage());
   endIf;
Continue on Next slide
```

#### Procedure continued

```
else;
  // information was returned
   if (( projectIdNull = SQL_NOT_NULL ) and ( projectId <> 0 ));
    result = 'P' + %char( projectId );
   elseIf ( customerReleaseNull = SQL_NOT_NULL );
    result = %trim( customerRelease );
   endIf;
 endIf;
 evblog_exiting( RELEASE_APPNAME : psds.PROGRAM_NAME : PROCEDURE NAME
         : result );
 return result;
end-proc;
```

# What is Unit Testing?

- Breaking apart your application and testing each part
- It's a program that will call your production program/procedure.
- Test its behavior and/or output.
- Separate pieces that gets tested before the final program is completed.

# Why Unit Test?

Peace of mind.

- Good for program modification's.
- Good for defining what your program needs to do, before you write the program.
- Test cases will build over time.

# Why Unit Test?

Improved Code.

Validates existing behavior.

#### What is IBMiUnit?

- RPG open source unit testing framework
- Streamlines unit testing of RPGLE programs and procedures

#### How to Use IBMiUnit

- Install IBMiUnit Library
- Create test program
- Write one or more tests

Run the tests

#### Installation

- Go to <a href="https://github.com/MarinaSchwenk/IBMiUnit">https://github.com/MarinaSchwenk/IBMiUnit</a>
- 1st way...
- Download the REPO
- Run the Build file
- 2<sup>nd</sup> way...
- Download the savf file to IFS
- Create library IBMiUnit
- Restore IBMiUnit library.

### Dependencies

- OSSILE (Soon to be obsoleted)
  - Go to <a href="https://github.com/OSSILE/OSSILE">https://github.com/OSSILE/OSSILE</a>
  - Download the repo
  - Follow the build instructions listed on the project.

### Create Test Program

- No parameters
- bndDir( 'IBMiUnit')
- /copy IBMiUnit/QRPGLESRC, IBMiUnit H
- Main body of the program
  - Call IBMiUnit setupSuite() (one-time)
  - Call IBMiUnit addTestCase() (for each test case)
  - Call IBMiUnit teardownSuite() (one-time)
  - return

#### IBMiUnit Initialization

- IBMiUnit\_setupSuite()
- Initializes the IBMiUnit library to run tests in the program
- Parameters (all optional)
  - Name for the test suite
  - Address of sub-procedure to call before each test
  - Address of sub-procedure to call after each test
  - Address of sub-procedure to call once before any tests in the program are called
  - Address of sub-procedure to call once after all tests in the program are completed
- Example

```
IBMiUnit setupSuite( 'MathTests');
```

#### IBMiUnit Test Case

- IBMiUnit\_addTestCase()
- Identifies or 'links' a test case into the suite
- Parameters (no return value)
  - Address of a test case sub-procedure
    - No parameters or return values
  - Name of test case; optional but greatly helps you understand the test output and find the problem
- Example

#### IBMiUnit Test Suite

- IBMiUnit\_addTestSuite()
- Adds a set of test cases (suite) to a parent set
- Not all test programs will use this
- Parameters
  - Name of test program
  - Library of test program
    - Optional, defaults to \*LIBL
- Example

```
IBMiUnit addTestSuite( 'TEST ACHAR' );
```

#### IBMiUnit Teardown

- IBMiUnit\_teardownSuite()
- Wraps up test suite
- No parameters
- Every IBMiUnit\_setupSuite() needs a corresponding IBMiUnit\_teardownSuite()
- Example

```
IBMiUnit_teardownSuite();
```

#### Write a Test Case: Interface

- Sub-procedure without parameters or a return value
  - Name the test case with the name of the sub-procedure
  - Example
    - Calling the sub-procedure with positive values
    - Test case named multiply twoPositives
    - Other test case names: multiply\_positiveByZero, multiply\_zeroByZero, multiply\_twoNegatives, ...

### Write Test Case: Logic

- Call sub-procedure with test data
- Compare actual result with the expected result
  - Trigger failure when they don't (or do) match

#### Write Test Case: Failure Detection

- Always fail, i.e. you write the condition and call fail()
- Conditionally fail, or test for failure; many possibilities
  - All start with assert
  - Indicator tests
    - On/Off
  - Pointer tests
    - Null/NotNull
  - Variable tests / comparisons
    - RPG doesn't have overloading so next word is a type
      - Char, Date (ISO), Float, Numeric, Time (ISO), Timestamp
        - Character tests work on values up to a length of 250
        - Numeric is used for non-float numbers; size is 60,25

#### Write Test Case: Test Procs

- fail()
  - Message to display; optional
- assertOn(),assertOff(),assertNull(),assertNotNull()
  - Actual value; required
  - Message to display on failure; optional
- assertFloatXxx()
  - Expected value; required
  - Actual value; required
  - Delta (leeway; allowable difference); required
  - Message to display on failure; optional
- assertXxx() (everything else)
  - Expected value; required
  - Actual value; required
  - Message to display on failure; optional

### Write Test Case: Examples

```
if (%scan('TEST': value) <> 1);
    fail('value does not start with TEST');
endIf;

assertOn(rowFound, 'Row not found');

assertCharEquals(expected, actual, 'Name');

assertNumericEquals(12.00, extendedAmount, 'Item price');
assertDateEquals(today, invoiceDate, 'Invoice date');
```

#### Run Tests

- Call IBMiUnit command.
- Example
  - IBMiUnit/RUNTEST SUITE(TEXTUTIL\_T)
    UI(\*DSPLY)
  - No feedback if all tests are successful
  - Helps you focus on the problems

#### Result Status

- Successful
- Failure
  - A state detected by your code
  - From fail() or assertXxx()
- Error
  - A problem encountered, but not detected, by your code
  - Level check, divide by 0, array index out of bounds, ...

#### Standards

- Keep test code separate from production code.
- Keep Service programs clean
  - Don't hard code.
  - Keep comments clear and concise
  - Keep code consistent.
- Keep Naming conventions the same
  - Orders Service Program = Orders\_T Testing program.

# Bring it all together

- Old code has been modernized and brought into a service program.
- Created new methods and new program to call the methods.
- Created testing program to test new methods.
- Replace the calling programs with a call to the method or the new program.

### Demo Time!

# Add IBMiUnit library

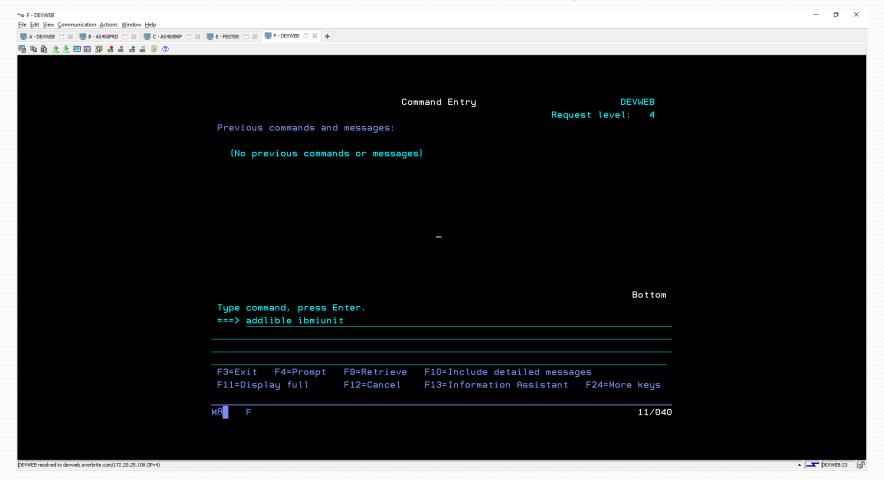

#### Run IBMiUnit interactive

File Edit View Communication Actions Window Help 🗐 A - AS400BKP 🗎 💥 🗐 B - AS400PRD 🗎 💥 📮 C - DEVWEB 🗎 💥 📮 D - FESTER 🗎 💥 📮 E - LURCH 🗎 💥 🕂 Command Entry DEVWEB Request level: 4 All previous commands and messages: 4 > addlible ibmiunit Library IBMIUNIT already exists in library list. 4 > RUNTEST SUITE (RLSHDR T) All 6 tests ran successfully 4 > RUNTEST SUITE (RLSHDR\_T) All 6 tests ran successfully 4 > RUNTEST SUITE(RLSHDR\_T) UI(\*DSPLY) DSPLY setup DSPLY ? suiteSetup: RLSHDR service program tests DSPLY ? testSetup: getArTransactionId\_noRelease DSPLY ? testCall: getArTransactionId\_noRelease DSPLY S testTeardown: getArTransactionId\_noRelease More... Type command, press Enter. F3=Exit F4=Prompt F9=Retrieve F10=Exclude detailed messages F11=Display full F12=Cancel F13=Information Assistant F24=More keys 18/007

▲ DEVWEB:23

# Final Thoughts..

- Service programs are very easy to adopt.
- By having service programs you can easily incorporate unit testing.
- It's a process to modernize, its worth it in the end.

# Thank you!!

My contact Info Marina Schwenk

- marinaschwenk23@gmail.com
- @marinaschwenk26 on twitter